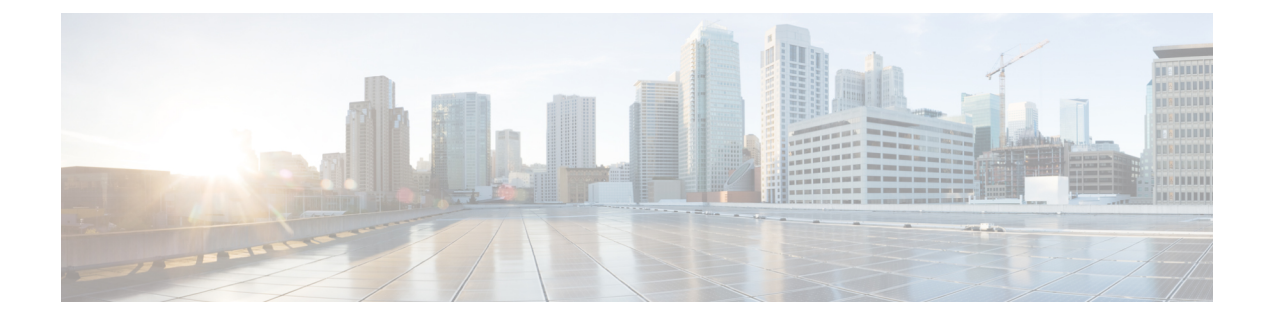

## **DCNM** 検証を行う **Tetration** エージェント

Tetrationソフトウェアエージェントは、ホストシステムで実行される小さなソフトウェアアプリ ケーションです。その主な機能は、ネットワーク フロー情報をモニタおよび収集することです。 また、システムで実行されているネットワーク インターフェイスやアクティブなプロセスなど、 その他のホスト情報も収集します。エージェントによって収集された情報は、さらなる分析処理 のために Tetration クラスタ内で実行されている一連のコレクタにエクスポートされます。

• DCNM 検証を行う Tetration [エージェント](#page-0-0) (1 ページ)

## <span id="page-0-0"></span>**DCNM** 検証を行う **Tetration** エージェント

Linux プラットフォームで詳細可視性適用エージェントを展開する場合は、インストーラ スクリ プトを使用することをお勧めします。

## 始める前に

インストールされたエージェントを Tetration クラスタに接続する場合は、**ACTIVATION\_KEY** お よび **HTTPS\_PROXY** パラメータが必要です。インストーラスクリプトを使用すると、自動的に **ACTIVATION\_KEY** が入力されますが、HTTPS\_PROXY情報をスクリプトに直接挿入する必要が あります。

手動展開を使用する場合は、**ACTIVATION\_KEY** と **HTTPS\_PROXY** の両方のパラメータを手動 で挿入します。詳細については、「Tetration SaaS [のユーザー](https://www.cisco.com/c/en/us/td/docs/security/workload_security/tetration-analytics/sw/install/b_Software_Agents/m_saas_user_config.html#id_121729)設定」を参照してください。

## 手順

- **Step 1** クレデンシャルを使用して Cisco TetrationOS ソフトウェアの Web UI にログインします。
- **Step 2 [**設定(**Settings**)**]** メニューから **[**エージェント設定(**Agent Config**)**]** を選択して、**[**エージェント 設定(**Agent Config**)**]** ウィンドウを表示します。
- **Step 3 [**ソフトウェア エージェント ダウンロード(**Software Agent Download**)**]** タブに移動します。
- **Step 4 [Select Platform**(プラットフォームの選択)**]** セクションで **[Linux]** を選択します。
- **Step 5 [Select Agent Type**(エージェント タイプの選択)**]** セクションで **[Deep Visibility]** または **[Enforcement]** を選択します。
- **Step 6 [Download Installer**(インストーラのダウンロード)**]** ボタンをクリックし、ファイルをローカル ディスクに保存します。
- **Step 7** ルート権限で DCNM にログインします。インストーラ シェル スクリプトをコピーし、スクリプ トを実行します。
	- エージェントがすでにインストールされている場合、インストーラ スクリプトは続行さ れません。 (注)
	- インストーラ スクリプト コマンドおよびその構文は、次のとおりです。

\$ tetration\_linux\_installer.sh [-skip-pre-check] [-noInstall]

[-logFile=*filename*] [-proxy=*proxy\_string*>] [-skip-ipv6-check] [-help] [-version] [-sensor-version=*version\_info*] [-ls] [-file=*filename*]

[-save=*filename*] [-new]

| -skip-pre-check                | インストール前のチェックをスキップします。                                                                                 |  |  |  |  |
|--------------------------------|----------------------------------------------------------------------------------------------------|--|--|--|--|
| -noInstall                     | センサー パッケージはダウンロードされず、システムにインストール<br>されません。                                                            |  |  |  |  |
| -logFile filename              | filenameで指定されたファイルにログを書き込みます。                                                                         |  |  |  |  |
| -proxy proxy string            | HTTPS PROXY の値を設定します。クラスタとの通信にプロキシサーバが<br>必要な場合は、これを使用します。文字列は http://proxy:port の形式<br>にする必要があります。   |  |  |  |  |
| -skip-ipv6-check               | IPv6 検証をスキップします。                                                                                      |  |  |  |  |
| -help                          | このヘルプ情報を出力します。                                                                                        |  |  |  |  |
| -version                       | 現在のスクリプトのバージョンを印刷します。                                                                                 |  |  |  |  |
| -sensorVersion<br>version info | 特定のセンサーバージョンをダウンロードします。デフォルトは最新<br>バージョンです。version_infoエントリの例は-sensor-version =<br>3.1.1.53.devel です。 |  |  |  |  |
| <sup>1s</sup>                  | システムで使用可能なすべてのセンサーバージョンを一覧表示します<br>(3.1より前のパッケージは一覧表示しません)。これはリストのみで<br>す。パッケージをダウンロードしません。           |  |  |  |  |
| -file filename                 | クラスタからダウンロードする代わりに、センサーのインストールに使<br>用するローカル zip ファイルを指定します。                                           |  |  |  |  |
| -save filename                 | Tetration クラスタからインストーラの zip ファイルをダウンロードし、<br>ファイル名を付けてローカルに保存します。                                     |  |  |  |  |
| -new                           | Tetrationエージェントがこのローカルマシンにすでにインストールされ<br>ている場合は、すべてのコピーをアンインストールまたは削除します。                             |  |  |  |  |

**Step 8** 次のコマンドを実行して、エージェントがインストールされていることを確認します。

sudo rpm -q tet-sensor

エントリは次のように表示されます。

\$ sudo rpm -q tet-sensor

tet-sensor-3.1.1.50-1.el6.x86\_64

DCNMネイティブHAクラスタ展開には、DCNMプライマリ、DCNMセカンダリ、およ び 3 つのコンピューティング ノードの 5 つのノードがあります。DCNM クラスタを完全 に可視化するために、これらの各ノードにTetrationエージェントをインストールします。 (注)

図 **<sup>1</sup> : DCNM** クラスタを使用する **Tetration** エージェント

| C                                                   |   |        | Cisco Tetration" SOFTWARE AGENT LIST |             |                                                                                                    |                           |            |                              | $\circledcirc$ Monitoring $\circ$ $\circledcirc$ $\circ$<br>$\oplus$ DCNM $\leftarrow$ | $\otimes$ - |
|-----------------------------------------------------|---|--------|--------------------------------------|-------------|----------------------------------------------------------------------------------------------------|---------------------------|------------|------------------------------|----------------------------------------------------------------------------------------|-------------|
| $\underline{\mathsf{L}\mathsf{L}\mathsf{L}}$        | 7 | $\Box$ | Hostname                             | Agent Type  | IP Addresses                                                                                                    | SW Version                | Platform   | First Check-In               | Last Check-In                                                                          | VRF         |
| $\sigma_{\rm 10}^2$<br>$\mathbb O$<br>$\omega$<br>Δ |   | $\Box$ | epl-compute3                         | Enforcement | <b>COLOR HARLES</b><br>172, 28, 199, 199<br>第三条金庫<br>NATO JOIN NATI NANA TAAR<br><b>THE RIGHTS IN</b><br>$16$ more        | □ 3.3.2.23-enforcer       | CentOS-7.7 | May 6 2020 03:31:33 am (PDT) | May 11 2020 01:51:57 pm (PDT)                                                          | <b>DCNM</b> |
| $\Omega$<br>ø<br>v                                  |   | $\Box$ | epl-compute2                         | Enforcement | 172, 28, 193, 24<br>172 28 198 198<br><b>MITLERER</b><br>NATCH CREATIVE PARAMETERS<br><b>THE FIRE IN AN</b><br>$15$ more  | 23.3.2.23-enforcer        | CentOS-7.7 | May 6 2020 03:31:21 am (PDT) | May 11 2020 01:47:58 pm (PDT)                                                          | <b>DCNM</b> |
|                                                     |   | $\Box$ | epi-compute1                         | Enforcement | 172, 28, 199, 23<br>172, 28, 188, 198<br><b>WITH BELL</b><br>SAED: 2700 SERVICE PARALLY FOR<br>THE FIRE FELT<br>$27$ more | 2 3.3.2.23-enforcer       | CentOS-7.7 | May 6 2020 03:31:09 am (PDT) | May 11 2020 01:55:24 pm (PDT)                                                          | <b>DCNM</b> |
|                                                     |   | $\Box$ | epl-haSecondary                      | Enforcement | 170 JB 180 JP<br>170, 281, 1930, 1934<br><b>M. FOREST</b><br>NATE: (700 SEP NASA 7822)<br>THE FIRE IS JU.<br>$8$ more     | <b>23.3.2.23-enforcer</b> | CentOS-7.7 | May 6 2020 03:25:17 am (PDT) | May 11 2020 01:41:22 pm (PDT)                                                          | <b>DCNM</b> |
|                                                     |   | $\Box$ | epl-primary                          | Enforcement | THE ART WAS ARR<br>172.28.199.00<br>172, 28, 180, 193<br><b>COLOR HAR FOR</b>                                             | <b>23.3.2.23-enforcer</b> | CentOS-7.7 | May 6 2020 03:24:55 am (PDT) | May 11 2020 02:01:04 pm (PDT)                                                          | <b>DCNM</b> |

I